## **CHAPTER**

# Using Embedded Operating Systems

#### **CHAPTER OUTLINE**

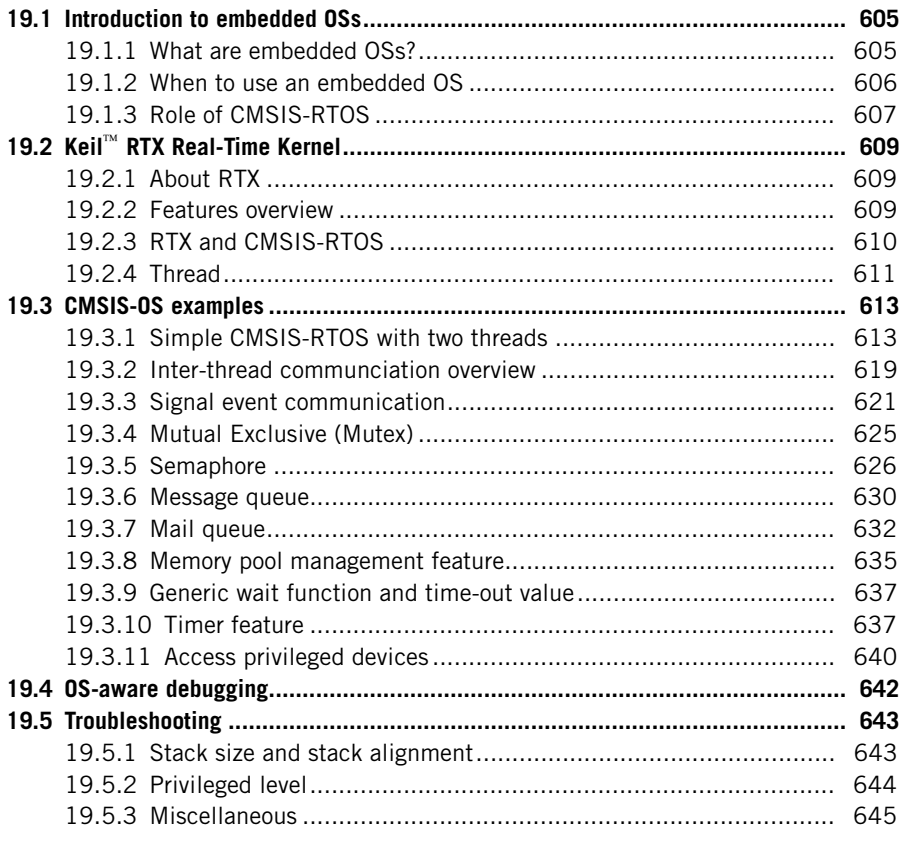

### **19.1 Introduction to embedded OSs 19.1.1 What are embedded OSs?**

In Chapter 10 we covered various features of the Cortex®-M3 and Cortex-M4 processors that support the operations of embedded OSs. In general, an embedded OS can be anything from a simple task scheduler to a fully-featured OS like Linux.

The Definitive Guide to ARM® Cortex®-M3 and Cortex-M4 Processors. http://dx.doi.org/10.1016/B978-0-12-408082-9.00019-1 Copyright  $@$  2014 Elsevier Inc. All rights reserved.

**605**

Currently there are more than 30 embedded OSs available for Cortex-M processors. Most of these are simple OSs that enable multi-tasking, but some of them are application platforms that also provide additional software support such as a communication protocol stack (e.g., TCP/IP), a file system (e.g., FAT), or even a graphical user interface.

Many embedded OSs are RealTime Operating Systems (RTOS). This means that when a certain event occurs, it can trigger a corresponding task and that this must happen within a certain timeframe. An RTOS typically has a small memory footprint and provides very fast context switching (the time required to switch from one task to another).

Unlike OSs for personal computers or mobile computing devices (e.g., tablets), most embedded OS do not have any user interface, although user interface components (e.g., a GUI) can be added as application tasks running on the system. Also, Cortex-M processors cannot support fully-featured OSs like Linux or Windows, which require virtual memory system support.

#### **MEMORY MANAGEMENT UNIT (MMU) AND MEMORY PROTECTION UNIT (MPU)**

In application processors such as the Cortex-A processor family, the Memory Management Unit, "MMU," enables dynamic remapping of flat virtual address spaces seen by each process into physical address spaces on the system. Managing virtual memory can introduce large delays because address mapping information needs to be located and transferred from the memory (page table) to a hardware in the MMU (called Translation Lookaside Buffer, or TLB). As a result, operating systems that use virtual memory cannot guarantee real time responsiveness.

MPUs on Cortex-M processors only provide memory protection, and do not have the memory address translation requirement and therefore are suitable for real-time applications.

There is a special version of Linux called  $\mu$ CLinux that does not require an MMU and can work on those Cortex-M devices which have sufficient memory resources. Since a  $\mu$ CLinux system typically requires at least 2MB of SRAM, it is less popular in low-cost embedded systems because of the memory cost.

#### **19.1.2 When to use an embedded OS**

An embedded OS divides the available CPU processing time into a number of time slots and carries out different tasks in different time slots. Because the switching between time slots may happen hundreds of times per second, or more, it appears to the user that the processor executes several tasks in parallel.

Many applications do not require an embedded OS at all. The key benefit of using an embedded OS is to provide a scalable way of enabling several concurrent tasks to run in parallel. If the tasks are all fairly short and don't overlap each other most of the time, you can simply use an interrupt-driven arrangement to support multiple tasks.

There are a number of factors to consider when deciding whether to use an embedded OS or not:

- An embedded OS requires extra memory overhead. For example, it could take anything from 5KB of program memory space to over 100KB, depending on the features available in the OS.
- An embedded OS requires execution time overhead. For example, some processing time is required for context switching as well as task scheduling. Usually the execution time overhead is very small.
- Some of the embedded OS require license fees and/or royalty fees. Many others are free.
- Some embedded OS can only work with certain microcontroller devices, or can be toolchain-specific. If portability of the software code is important then you need to select an embedded OS which is supported on multiple platforms.

In general, as software code gets more complex, use of an embedded OS can make handling of multiple tasks much easier. Also, some embedded OS have additional safety features (e.g., stack space checking, MPU support), which can enhance the reliability of a system.

#### **19.1.3 Role of CMSIS-RTOS**

CMSIS-RTOS is an API specification. The CMSIS-RTOS itself is not a product but companies can build an RTOS based on CMSIS-RTOS. In Chapter 2 we gave an overview of the Cortex<sup>®</sup>-M Software Interface Standard (CMSIS). One of the projects within CMSIS is the CMSIS-RTOS. CMSIS-RTOS is an extension of existing RTOS designs to allow middleware to be designed in a way that can work with multiple RTOS products.

Some of the middleware products are quite complex and need to utilize task scheduling features in OSs to work. For example, a TCP/IP stack might run as a task inside a multi-tasking system and might need to spawn out additional child tasks when certain service requests are received. Traditionally these middleware (e.g., lightweight IP, lwIP) can include an OS emulation layer (Figure 19.1) that a software integrator needs to port when using a different OS.

The work of porting the OS emulation layer creates additional work for software developers, and sometimes the middleware vendors, and can increase project risks as the porting might not be straightforward.

CMSIS-RTOS was created to solve this issue. It can be implemented as an additional set of APIs or a wrapper for existing OS APIs. Since the API is standardized, middleware can be developed based on it and the product should, in theory, be able to work with any embedded OS that supports CMSIS-RTOS (Figure 19.2).

The RTOS products can still have their own native API interface, and application codes can still use those directly for additional features or for higher performance. This is good news for application developers because it saves a lot of time in porting

#### **608 CHAPTER 19** Using Embedded Operating Systems

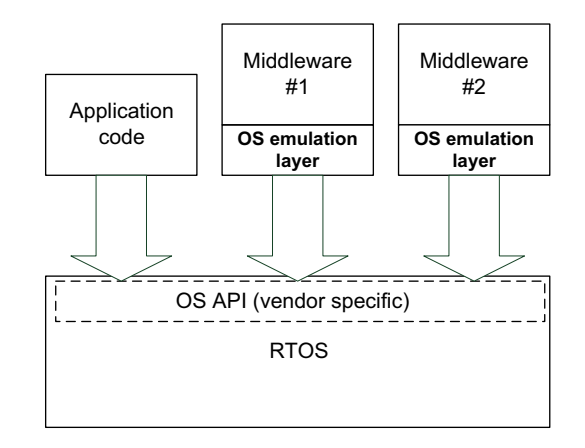

#### **FIGURE 19.1**

The need for OS emulation layer for middleware components

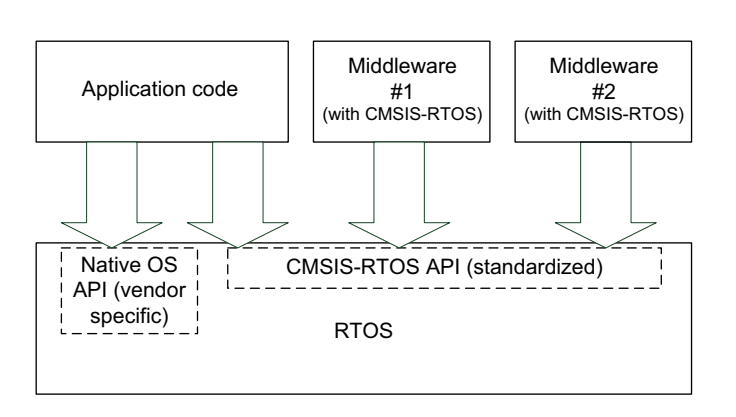

#### **FIGURE 19.2**

CMSIS-RTOS avoids the needs for OS emulation layer for each middleware component

middleware and reduces project risks. It is also good news for middleware vendors because it allows their products to work with more available OSs.

The CMSIS-RTOS also benefits RTOS vendors: As the amount of middleware that works with CMSIS-RTOS increases, having CMSIS-RTOS support in an embedded OS enables the OS product to work with more middleware. Also, as software in embedded systems increases in complexity and timeto-market becomes more important, porting of OS emulation layers for middleware will no longer be feasible for some projects because of the extra time needed and the associated project risk. CMSIS-RTOS enables RTOS products to reach these markets, which previous could only be covered by a few software platform solutions.

### **19.2 Keil™ RTX Real-Time Kernel 19.2.1 About RTX**

The Keil $^{\mathbb{M}}$  RTX Real-Time Kernel is a royalty-free RTOS targeted at microcontroller applications. In older versions of Keil MDK-ARM, RTX is available as a precompiled library that is fully functional. In newer versions (mid-2012) of Keil MDK-ARM, the source code of the RTX kernel is also included in the installation.

The precompiled library is typically located in C:\Keil\ARM\RV31\LIB, and source code is typically located in C:\Keil\ARM\RL\RTX\SRC. In the C:\Keil\ARM\Boards directory, you can also find RTX examples for a number of Cortex<sup>®</sup>-M microcontroller boards.

Please also note that Keil RTX is now released under a simple, open source BSD license, so you can reuse and distribute RTX source code under the conditions described in the license document in the Keil MDK-ARM installation (C:\Keil\ARM\Hlp\license.rtf).

The Keil RTX kernel can be used as standalone RTOS or used with Keil Real-Time Library (RL-ARM, Figure 19.3), and can also work with third-party software products such as communication protocol stacks, data processing codecs, and other middleware.

#### **19.2.2 Features overview**

The RTX kernel is supported on all  $\text{Cortex}^{\circledast}$ -M processors in addition to traditional  $ARM^{\circledR}$  processors such as  $ARM7^{\circledR}$  and  $ARM9^{\circledR}$ . It has the following features:

- Flexible scheduler: supporting pre-emptive, round-robin, and collaborative scheduling schemes
- Supports mailboxes, events (up to 16 per task), semaphores, mutex, and timers
- Unlimited number of defined tasks, with maximum of 250 active tasks at a time
- Up to 255 task priority levels
- Support for multi-threading and thread-safe operations
- Kernel-aware debug support in Keil $^{\text{m}}$  MDK
- Fast context switching time

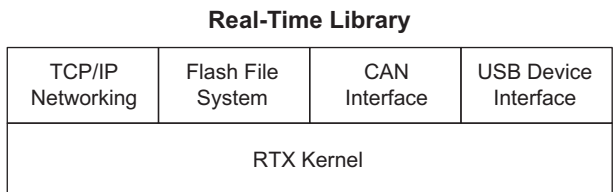

#### **FIGURE 19.3**

The RL-ARM product

• Small memory footprint (less than 4Kbytes for Cortex-M version, less than 5Kbytes for ARM7/ARM9)

In addition, the Cortex-M version of RTX kernel has the following features:

- SysTick timer support
- No interrupt lockout in Cortex-M versions (interrupt is not disabled by OS at any time)
- Since RTX has a very small memory footprint, it can be used even with Cortex-M microcontroller devices that have small memory capacity.

#### **19.2.3 RTX and CMSIS-RTOS**

In 2012, Keil $^{\text{TM}}$  released a trial version of the CMSIS-RTOS implementation for RTX. This design is to be finalized in 2013 so you can use RTX with CMSIS-RTOS API. At the time of writing (January, 2013), the CMSIS-RTOS RTX work has not been completed and the RTX included in the Keil MDK installation is still the old version, which does not have CMSIS-RTOS support. The RTX example code in the Keil MDK installation is also based on the previous proprietary APIs. At the moment, to use CMSIS-RTOS with RTX, you need to download the RTX implementation for CMSIS-RTOS from the Keil website separately at https://www.keil.com/demo/eval/rtx.htm.

Because the RTX source code in use at the time of writing is not the final version, please note that there is a small chance the CMSIS-RTOS RTX examples described in this chapter will need adjustment for the final version of CMSIS-RTOS RTX.

The CMSIS-RTOS package contains the source code, examples, and documentation. To make it easier for users, this CMSIS-RTOS package contains precompiled versions of the CMSIS-RTOS in the form of library. Table 19.1 listed the directories in RTX CMSIS-RTOS package from Keil® website.

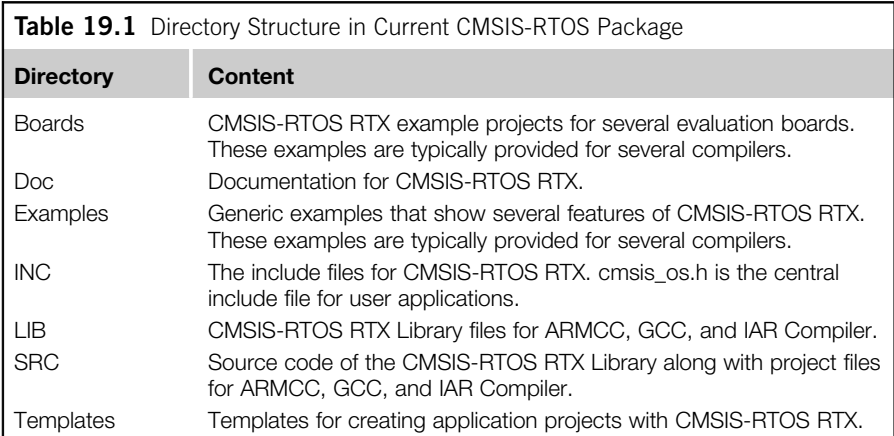

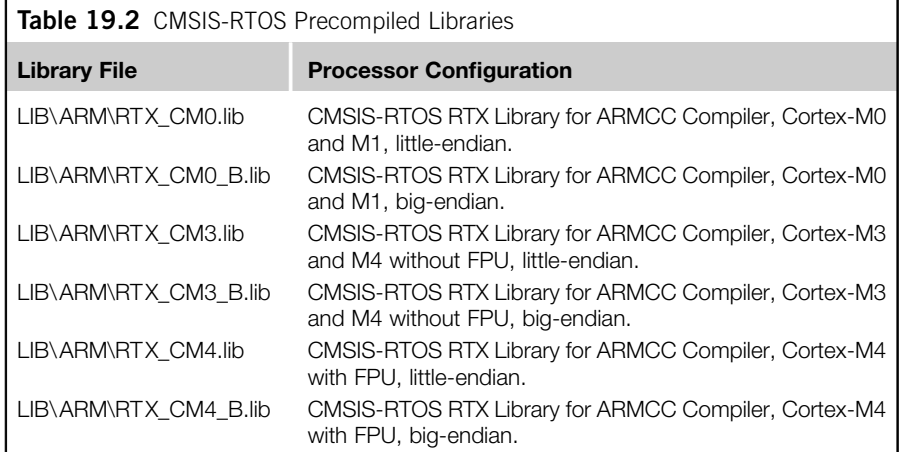

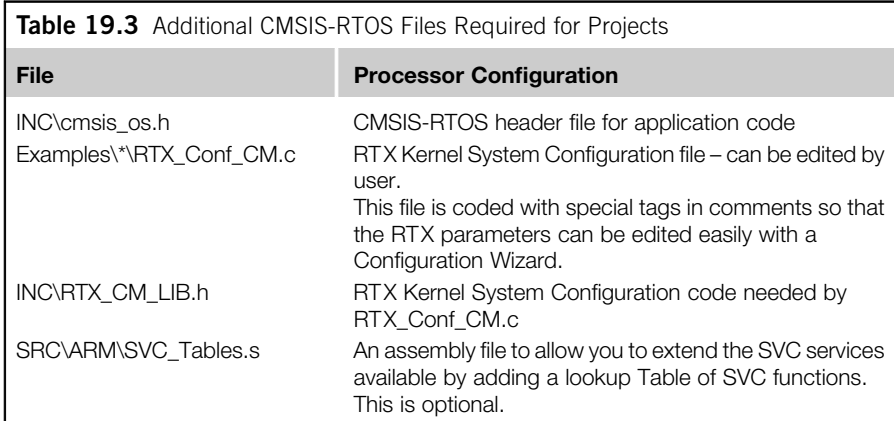

The library files provided in the package include pre-compiled versions for various Cortex<sup>®</sup>-M processors, and are available in little endian and big endian versions for ARM<sup>®</sup>, gcc and IAR toolchains. For example, the library files for the ARM toolchain are shown in Table 19.2.

Alternatively, you can also use the source code directly from the SRC directory. In addition, you also need couple of additional files from the INC directory and SRC directory, as shown in Table 19.3.

#### **19.2.4 Thread**

In the CMSIS-RTOS, we use the term "thread" for each of the concurrent (parallel processing) programs. From an academic view, a task or a process could contain multiple threads. But here we will just look at a relatively simple case where each task has just one thread.

Each thread has a programmable priority level. In the RTX implementation the thread priority is an enumerated value. The CMSIS-RTOS has a number of pre-defined enumerations for thread priorities, and this is mapped into the signed numerical priority levels in the file cmsis\_os.h:

```
/// Priority used for thread control.
 /// \note MUST REMAIN UNCHANGED: \b osPriority shall be consistent in
every CMSIS-RTOS.
 typedef enum {
 osPriorityIdle = -3, \frac{1}{5} priority: idle (lowest)
 osPriorityLow = -2, //\lt priority: low
 osPriorityBelowNormal = -1, ///< priority: below normal
  osPriorityNormal = 0, ///< priority: normal (default)
  osPriorityAboveNormal = +1, ///< priority: above normal
 osPriorityHigh = +2, ///< priority: high
 osPriorityRealtime = +3, ///< priority: realtime (highest)
 osPriorityError = 0x84 ///< system cannot determine priority
or thread has illegal priority
 } osPriority;
```
Note that the thread priority level arrangement is completely separated from the interrupt priority.

In the RTX environment, each thread can be in one of the states shown in Table 19.4.

The thread state transition diagram is shown in Figure 19.4.

In a simple single core processor system, there can be only one thread in Running state at a time.

Unlike some other RTOSs, "main()" can be of the threads, dependent on the actual implementation of CMSIS-RTOS. If that is the case, we can create additional threads from "main()". If the "main()" thread is not needed at some stage any point,

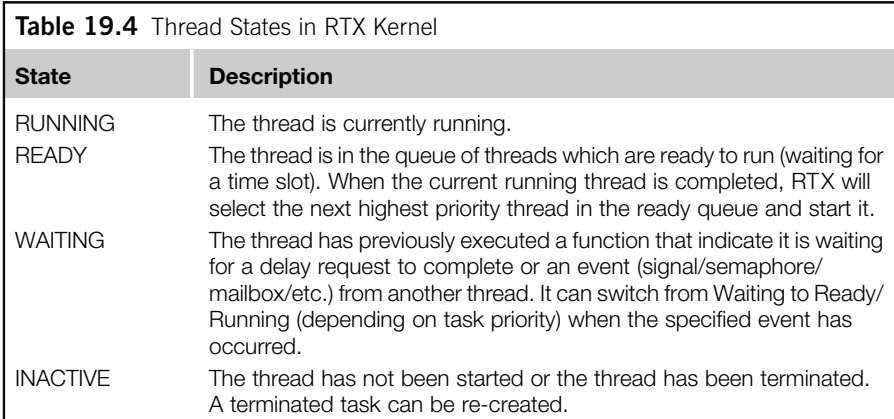

#### **19.3** CMSIS-OS examples **613**

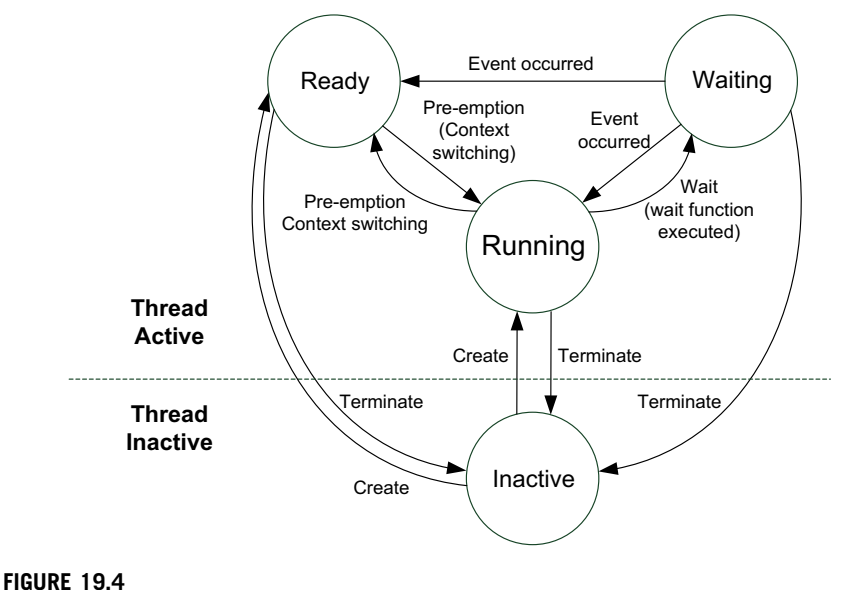

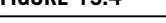

States of threads in CMSIS-RTOS

we can execute a wait function to put it in a waiting state, or even terminate it to prevent it from taking up execution time.

CMSIS-RTOS allows threads to execute in privileged state or unprivileged state. Please refer to the OS\_RUNPRIV parameter in Table 19.6. Please note that with the current RTX implementation, if threads are configured to run in unprivileged state, "main()" will also start in unprivileged state. You can extend the SVC Handler service to support operations that require privileged state (e.g., access to NVIC or any registers in the System Control Space, SCS).

### **19.3 CMSIS-OS examples**

#### **19.3.1 Simple CMSIS-RTOS with two threads**

The following examples are based on the Keil $^{\text{m}}$  MDK-ARM development suite and CMSIS-RTOS RTX, using the STM32F4 Discovery board.

In the first example, we will look at a minimal setup with two threads: main() and a blinky thread. The threads each toggle an LED on the development board. To set up the first project, we use the precompiled version of CMSIS-RTOS RTX (library file RTX\_CM4.lib) to simplify the compilation, as shown in Figure 19.5.

If you like, you can also use the source code version of the CMSIS-RTOS instead of using the precompiled library. In addition, we also need the files given in Table 19.5.

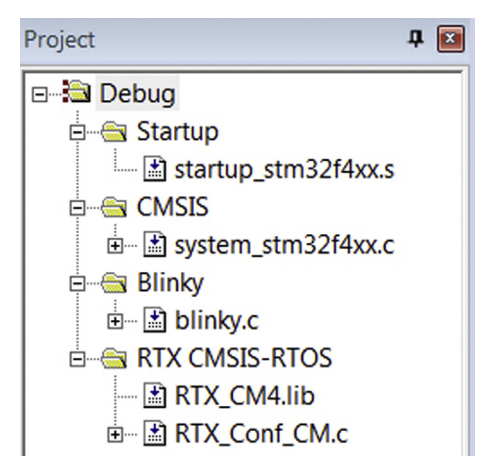

#### **FIGURE 19.5**

Project browser display with simple project

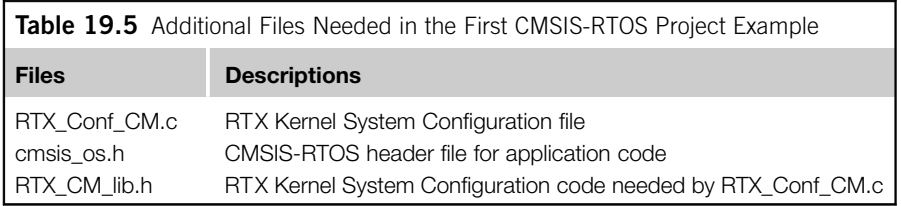

We also configure the RTX kernel option in the project option, as shown in Figure 19.6. This enables us to use the OS-aware debugging features later.

Previously (Table 19.5) we mentioned that the file RTX\_Config\_CM.c defines some of the configurations of the RTX kernel operations. This file is configurable by users. We can either edit this file directly in the program text editor, or we can use the Configuration Wizard. This file is coded in such a way that it can be recognized by the Configuration Wizard. By clicking on the "Configuration Wizard" tab at the bottom of the editor window, we can see the Configuration Wizard as shown in Figure 19.7.

Table 19.6 shows listed a number of options in RTX\_Conf\_CM.c. The actual code for the first example is very simple.

```
/* Simple CMSIS-RTOS RTX example that use two threads (including
main()) to toggle two LEDs */
#include "stm32f4xx.h"
#include <cmsis_os.h>
/* Thread IDs */
osThreadId t_blinky; // Declare a thread ID for blink
```
### **19.3** CMSIS-OS examples **615**

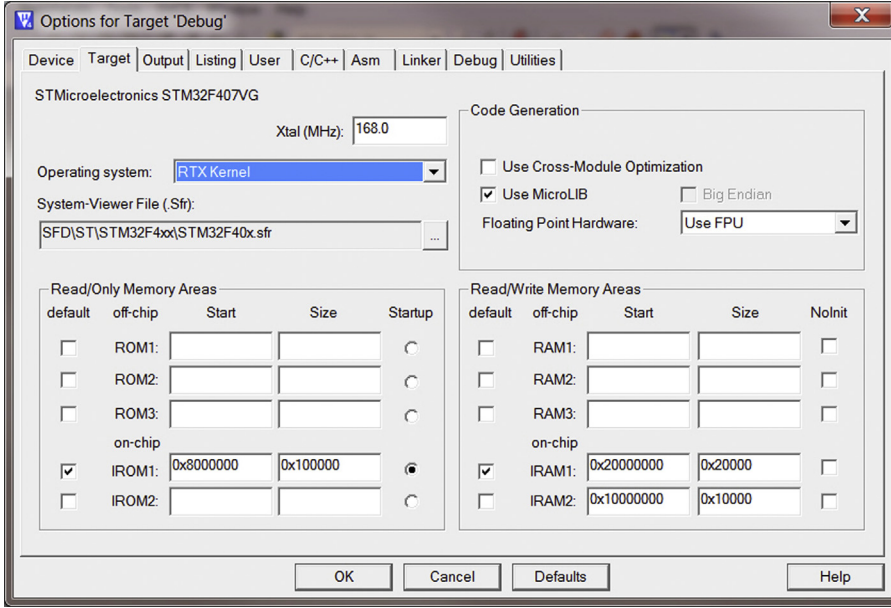

#### **FIGURE 19.6**

RTX Kernel project option

```
/* Function declaration */
void blinky(void const *argument); // Thread
void LedOutputCfg(void); // LED output configuration
// --------------------------------------------------------
// Blinky
// - toggle LED bit 12
// - Unprivileged Thread
void blinky(void const *argument) {
 while(1) {
   if (GPIOD->IDR & (1<<12)) {
     GPIOD->BSRRH = (1<<12); // Clear bit 12
   } else {
     GPIOD->BSRRL = (1<<12); // Set bit 12
     }
     osDelay(500); // delay 500 msec
   }
  }
```

```
// define blinky_1 as thread function
  osThreadDef(blinky, osPriorityNormal, 1, 0);
// --------------------------------------------------------
// - toggle LED bit 13
// - Unprivileged Thread
int main(void)
{
LedOutputCfg(); // Initialize LED output
// Create a task "blinky"
 t_blinky = osThreadCreate(osThread(blinky), NULL);
 // main() itself is another thread
while(1) {
     if (GPIOD->IDR & (1<<13)) {
     GPIOD->BSRRH = (1<<13); // Clear bit 13
     \left\{ \begin{array}{c} 1 \\ 2 \end{array} \right\}GPIOD->BSRRL = (1<<13); // Set bit 13
     }
     osDelay(1000); // delay 1000 msec
 }
} // end main
// --------------------------------------------------------
void LedOutputCfg(void)
{
   // Configure LED outputs
  RCC->AHB1ENR j= RCC_AHB1ENR_GPIODEN; // Enable Port D clock
   // Set pin 12, 13, 14, 15 as general purpose output mode (pull-push)
   GPIOD->MODER j= (GPIO_MODER_MODER12_0 j
                    GPIO_MODER_MODER13_0 j
                    GPIO_MODER_MODER14_0 j
                    GPIO_MODER_MODER15_0 ) ;
   GPIOD->PUPDR = 0; // No pull up, no pull down
   return;
}
```
For each thread, there is an assoicated ID value with the data type osThreadId. This ID value is assigned when the thread is created and is needed for intertask communication, which will be demonstrated later. If no intertask communication is required, it is not necessary.

To create a new thread, we used the function osThreadCreate.

For each thread (apart from main), we also need to declare the function as a thread using osThreadDef. You can also define the priority of the thread using

#### **19.3** CMSIS-OS examples **617**

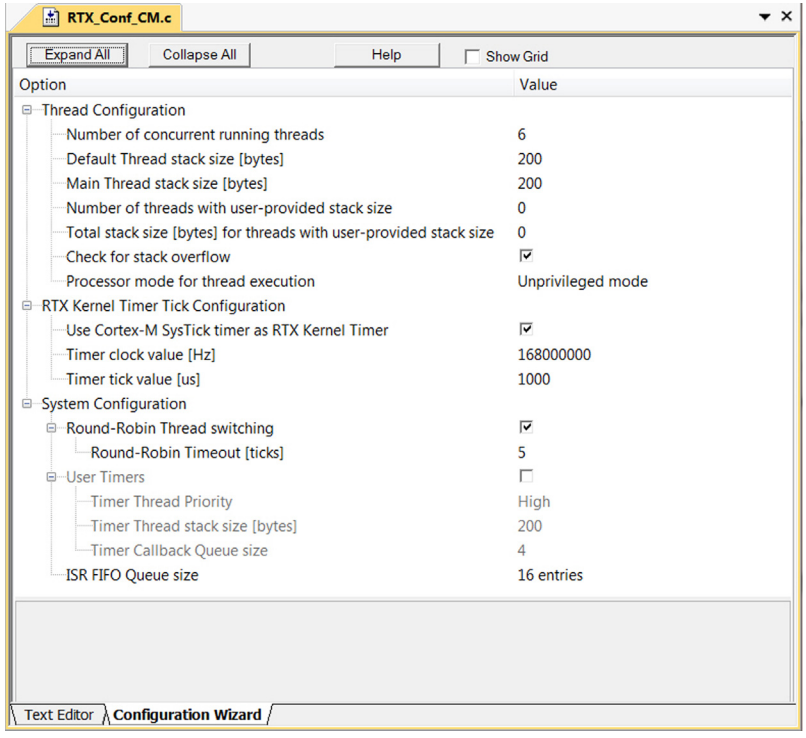

#### **FIGURE 19.7**

Configuration Wizard

osThreadDef. During run-time the priority of a thread can also be changed dynamically using CMSIS-RTOS API.

After setting up the project, you can then compile and test the application. The two LEDs on the development should toggle at different speeds.

In other CMSIS-RTOS implementations, it is possible that the OS kernel does not start when the processor enters the "main()" program. In such cases you will need to start the OS kernel specifically. CMSIS-RTOS provides a predefined constant called osFeature\_MainThread to indicate whether thread execution starts with the function "main()." If this is 1, then the OS kernel starts with "main $()$ ."

For example, you can use the following code to start the OS kernel conditionally:

```
int main(void)
{
...
#if (osFeature_MainThread==0)
osKernelStart(osThread(blinky), NULL); // Start OS Kernel explicity
// not required in RTX
```
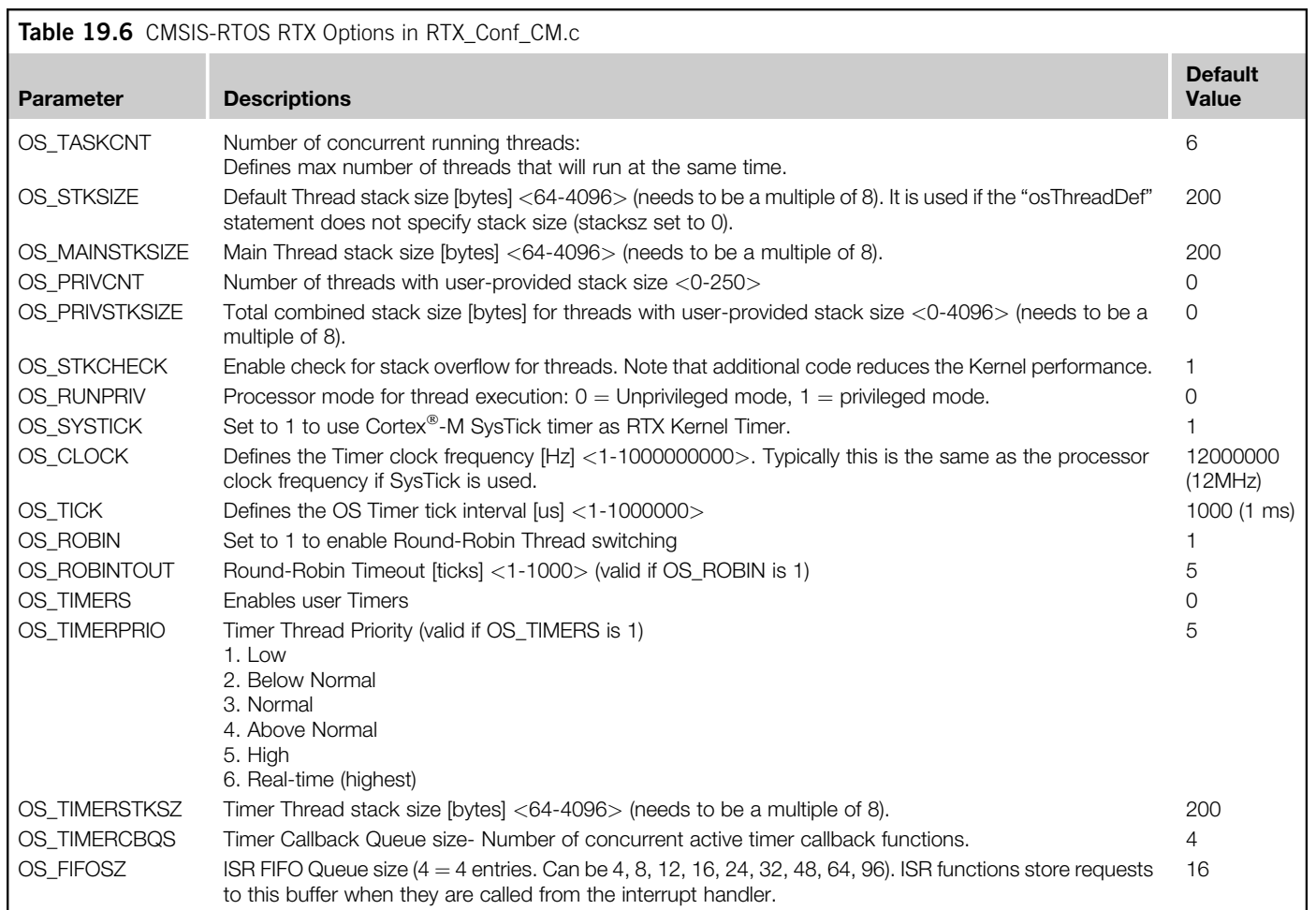

```
#endif
 ...
or
int main(void)
{
 ...
if (osFeature_MainThread==0) {
 osKernelStart(osThread(blinky), NULL); // Start OS Kernel explicity
 // not required in RTX
 }
 ...
```
The  $osThread(name)$  macro is used in the example for accessing a Thread definition. For example, when a function's input parameter needs to be a Thread (e.g., blinky), then we use  $osThread(blinky)$  to specify that the parameter is a Thread.

In this example, we also used a macro called osThreadDef(name, priority, instances, stacksz). This is used to create a Thread definition with the specified function, priority level, and stack size requirements of the thread. If the stack size requirement is set to 0, the default stack size is used, as defined by OS\_STKSIZE in RTX\_Config\_CM.c.

Table 19.7 lists some of the commonly used functions for OS kernel management and Thread management.

Some of these functions use a enumeration type called os Status. The definition of osStatus is listed in Table 19.8. Most of the functions will only be able to return a subset of these enumerations.

#### **19.3.2 Inter-thread communciation overview**

In most applications with an RTOS, there will be lots of interactions between threads. Instead of using shared data and polling loops to check the status of other tasks, or passing information, we should use the inter-thread communication features provided in the OS to make the operation more efficient. Otherwise, a thread waiting for input from another thread could stay in the READY queue for a long time and this can consume a lot of processing time.

Modern RTOSs typically provide a number of methods to support communications between threads. In CMSIS-RTOS, the supported methods include:

- Signal events
- **Semaphores**
- **Mutex**
- Mailbox/message

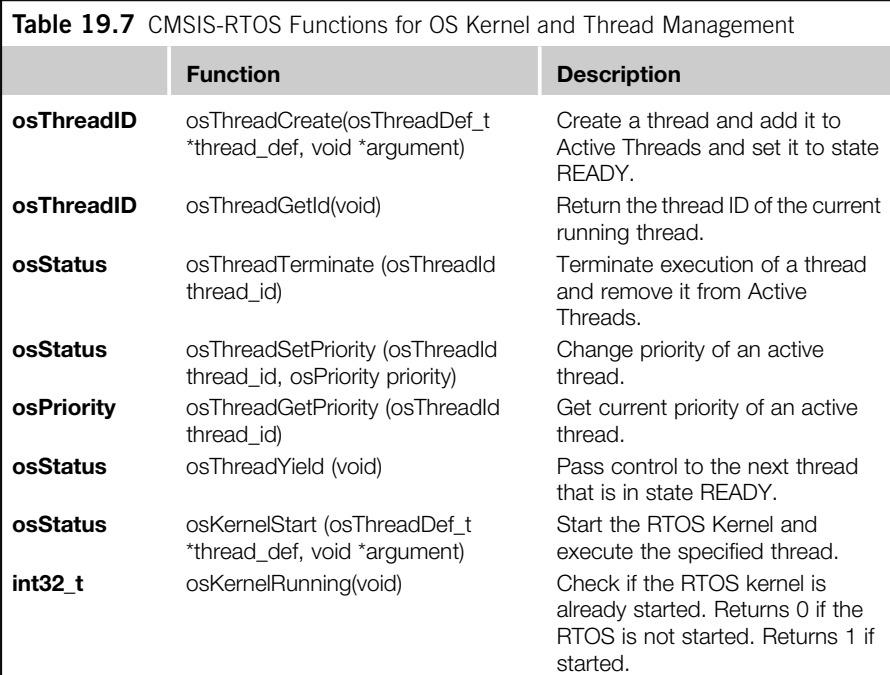

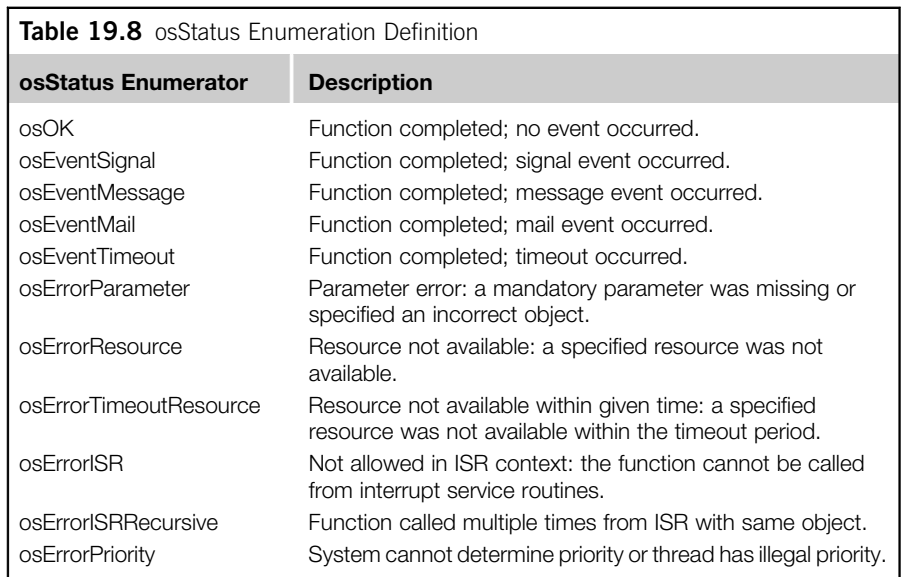

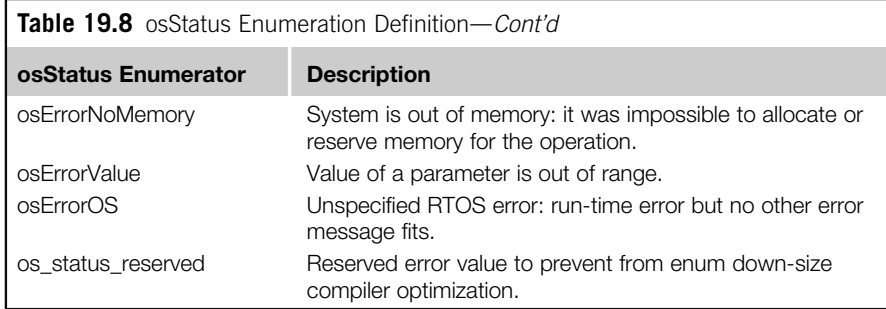

In addition, there are additional features to support some of these communication methods such as memory pool management features, which are often used with mailboxes.

#### **19.3.3 Signal event communication**

In CMSIS-RTOS, each thread can have up to 31 signal events (depending on configuration via a macro called osFeature\_Signals in RTX). A thread enters WAIT state when it executes the function osSignalWait. One of the input parameters, a 32-bit value called "signals," defines the signal events required to put the thread back to READY state. Each bit (apart from the MSB) of the "signals" parameter defines the signal events required, and if this parameter is set to 0 any signal event can put this thread back to READY state. Table 19.9 listed the CMSIS-RTOS functions for signal event communications.

The signal event functions osSignalSet, osSignalClear, and osSignalGet return 0x80000000 in case of incorrect parameters.

By default the "cmsis\_os.h" in RTX specifies osFeature\_Signals as 16. So it can work with 16 signal events (from 0x00000001 to 0x00008000).

Please note that signal flags used as events for waking up a thread from the WAITING state are cleared automatically. For example, in the following example, event flag 0x0001 is used to enable "main()" thread to send a signal to blinky event as shown in Figure 19.8.

```
/* Example code for simple signal event communication */
#include "stm32f4xx.h"
#include <cmsis_os.h>
/* Thread IDs */
osThreadId t_blinky; // Declare a thread ID for blink
/* Function declaration */
void blinky(void const *argument); // Thread
```
### **622 CHAPTER 19** Using Embedded Operating Systems

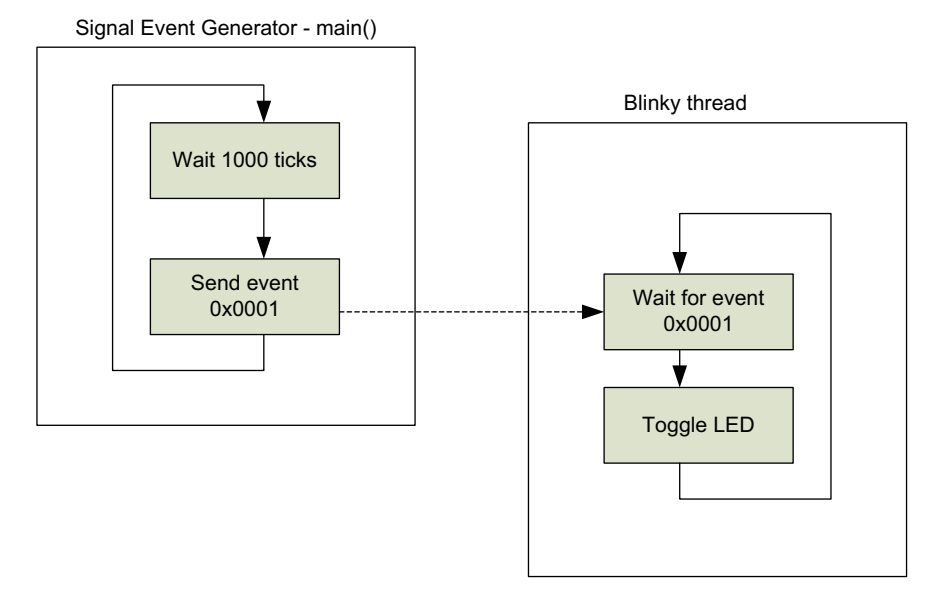

#### **FIGURE 19.8**

Simple signal event communication

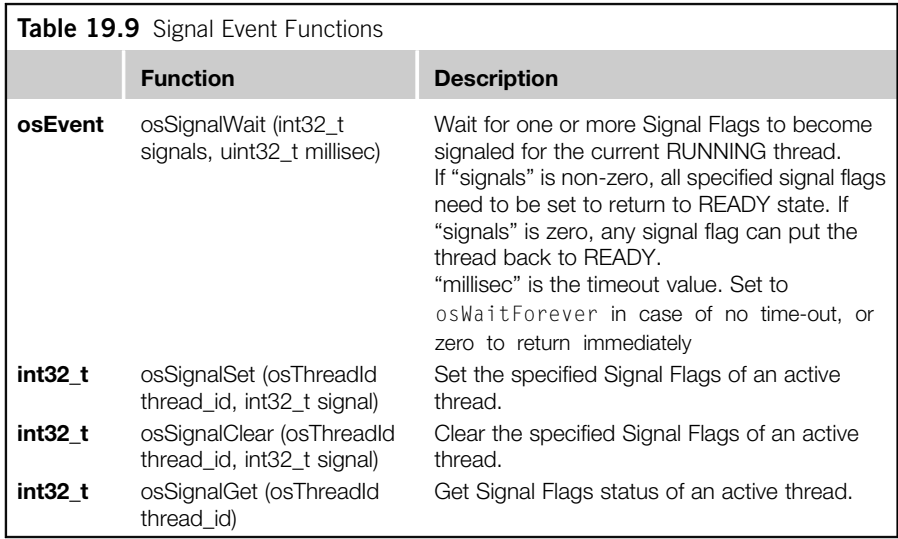

#### **19.3** CMSIS-OS examples **623**

```
void LedOutputCfg(void); // LED output configuration
// --------------------------------------------------------
// Blinky
// - toggle LED bit 12
// - Unprivileged Thread
void blinky(void const *argument) {
while(1) {
  osSignalWait(0x0001, osWaitForever);
  if (GPIOD->IDR & (1<<12)) {
  GPIOD->BSRRH = (1<<12); // Clear bit 12
  } else {
  GPIOD->BSRRL = (1<<12); // Set bit 12
  }
  }
}
// define blinky_1 as thread function
osThreadDef(blinky, osPriorityNormal, 1, 0);
// --------------------------------------------------------
// - toggle LED bit 13
// - Unprivileged Thread
int main(void)
{
LedOutputCfg(); // Initialize LED output
// Create a task "blinky"
t_blinky = osThreadCreate(osThread(blinky), NULL);
// main() itself is another thread
while(1) {
  if (GPIOD->IDR & (1<<13)) {
  GPIOD->BSRRH = (1<<13); // Clear bit 13
  } else {
  GPIOD->BSRRL = (1<<13); // Set bit 13
  }
  osSignalSet(t_blinky, 0x0001); // Set Signal
  osDelay(1000); // delay 1000 msec
  }
} // end main
```
A thread can wait for multiple signal events and use os Signal Get() to determine what actions should be taken on return to READY state, as shown in Figure 19.9.

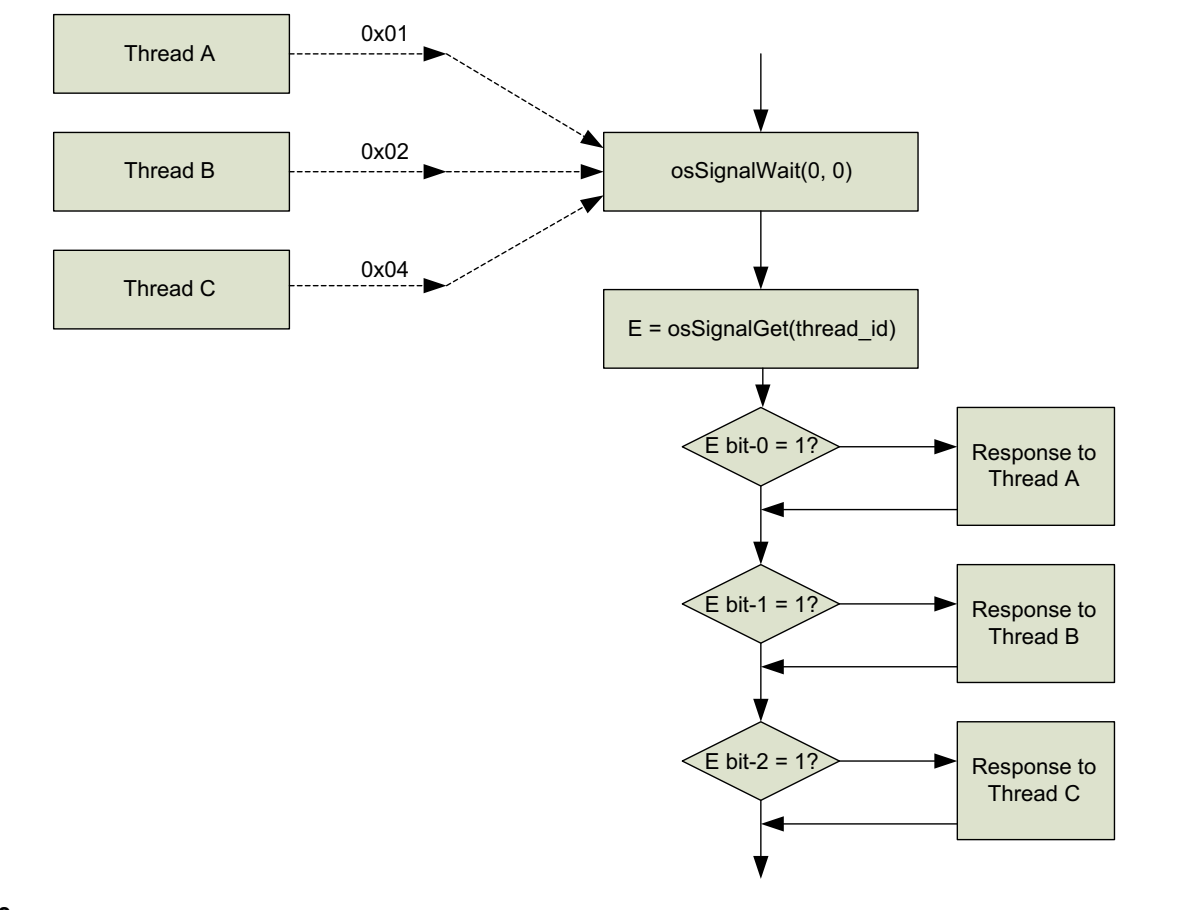

#### **FIGURE 19.9**

Using the osSignalGet function to detect which thread generated the signal

#### **19.3.4 Mutual Exclusive (Mutex)**

Mutual Exclusive, or commonly known as Mutex, is a common resource management feature in all types of OSs. Many resources in a processor system can only be used by one thread at a time. For example, a "printf" output communication channel (as shown in Figure 19.10) can only be used by one thread at a time.

Before using a Mutex, we first need to define a Mutex object using "osMutexDef(name)." When referencing a Mutex using the CMSIS-RTOS Mutex API, we need to use the "osMutex(name)" macro. Each Mutex also has an ID value that is needed by some of the Mutex functions. Table 19.10 listed the CMSIS-RTOS functions for Mutex operations.

In the following example, the program code contains two threads. Both of them use the ITM (Instrumentation Trace Macrocell) to output text messages.

```
/* Simple Mutex example - each printf statement is guarded by mutex
to make sure no two printf statements are executed concurrently */
 #include "stm32f4xx.h"
 #include <cmsis_os.h>
 #include "stdio.h"
 /* Thread IDs */
 osThreadId t blinky id: // Declare a thread ID for blink
 /* Declare Mutex */
 osMutexDef(PrintLock); // Declare a Mutex for printf control
 /* Mutex IDs */
 osMutexId PrintLock_id; // Declare a Mutex ID for printf control
 /* Function declaration */
 void blinky(void const *argument); // Thread
 void LedOutputCfg(void); // LED output configuration
 // --------------------------------------------------------
 // Blinky
 // - toggle LED bit 12
 // - Unprivileged Thread
 void blinky(void const *argument) {
  while(1) {
    if (GPIOD->IDR & (1<<12)) {
    GPIOD->BSRRH = (1<<12); // Clear bit 12
    } else {
    GPIOD->BSRRL = (1<<12); // Set bit 12
    }
    osDelay(50); // delay 50 msec
    osMutexWait(PrintLock_id, osWaitForever);
```

```
printf ("blinky is running\n");
  osMutexRelease(PrintLock_id);
  }
 }
// define blinky_1 as thread function
osThreadDef(blinky, osPriorityNormal, 1, 0);
// --------------------------------------------------------
// - toggle LED bit 13
// - Unprivileged Thread
int main(void)
{
LedOutputCfg(); // Initialize LED output
// Create the printf control Mutex before starting blinky thread
PrintLock_id = osMutexCreate(osMutex(PrintLock));
osMutexWait(PrintLock_id, osWaitForever);
printf ("\nMutex Demo\n");
osMutexRelease(PrintLock_id);
// Create a task "blinky"
t_blinky_id = osThreadCreate(osThread(blinky), NULL);
// main() itself is another thread
while(1) {
  if (GPIOD->IDR & (1 \leq 13)) {
  GPIOD->BSRRH = (1<<13); // Clear bit 13
  } else {
  GPIOD->BSRRL = (1<<13); // Set bit 13
   }
  osDelay(50); // delay 50 msec
  osMutexWait(PrintLock_id, osWaitForever);
  printf ("main() is running\n");
  osMutexRelease(PrintLock_id);
   }
   } // end main
```
#### **19.3.5 Semaphore**

In some cases we would like to allow a limited number of threads to access certain resources. For example, a DMA controller might be able to support multiple DMA channels. Or a simple embedded server might be able to support a limited number of simultaneous requests due to memory size constraints. In these cases, we can use a semaphore instead of a Mutex.

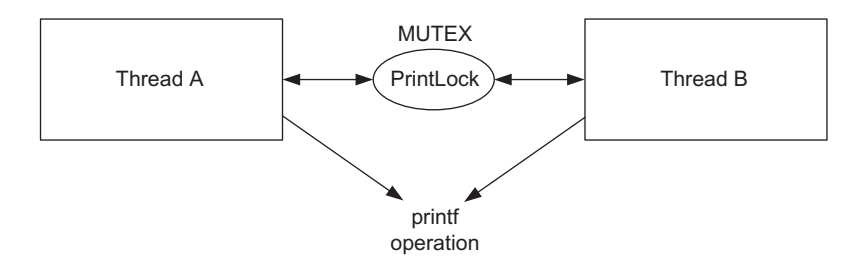

#### **FIGURE 19.10**

Using Mutex to control hardware resource sharing

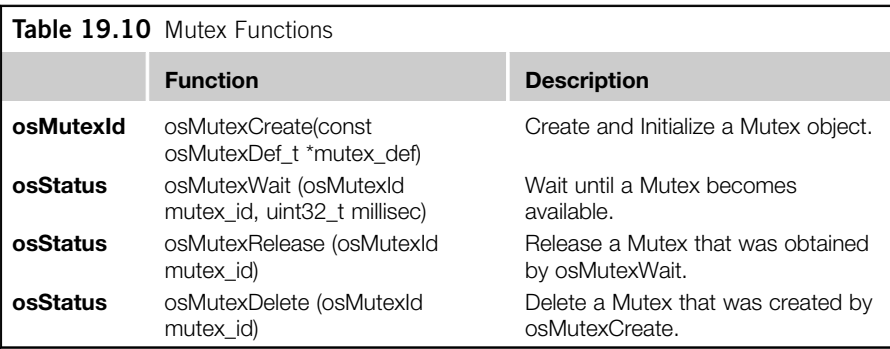

The semaphore feature is very similar to Mutex. Whereas a Mutex permits just one thread to access to a shared resource at any one time, a semaphore can be used to permit a fixed number of threads to access a pool of shared resources. So a Mutex is a special case of a semaphore for which the maximum number of available tokens is 1.

A semaphore object needs to be initialized to the maximum number of available tokens, and each time a thread needs to use a shared resource, it uses the semaphore to check out a token and then checks it back in when it has finished using the resource. If the number of available tokens reaches zero, then all the available resources have been allocated and the next thread requesting the shared resource must wait for a token to become available.

In the following example, we create four threads that each toggle a LED on the development board, and use a semaphore to limit the number of active LEDs to 2.

Semaphore objects are defined using "osSemaphoreDef(name)." When referencing a semaphore object using the CMSIS-RTOS semaphore API, we need to use the "osSemaphore(name)" macro. Each semaphore also has an ID value that is needed by some of the semaphore functions, as shown in Table 19.11.

In the following example, the program code contains five threads, including main(). Four of them are used to toggle LEDs, and a semaphore is used to limit the number of LEDs that are turned on at any point in time to be two or fewer.

#### **628 CHAPTER 19** Using Embedded Operating Systems

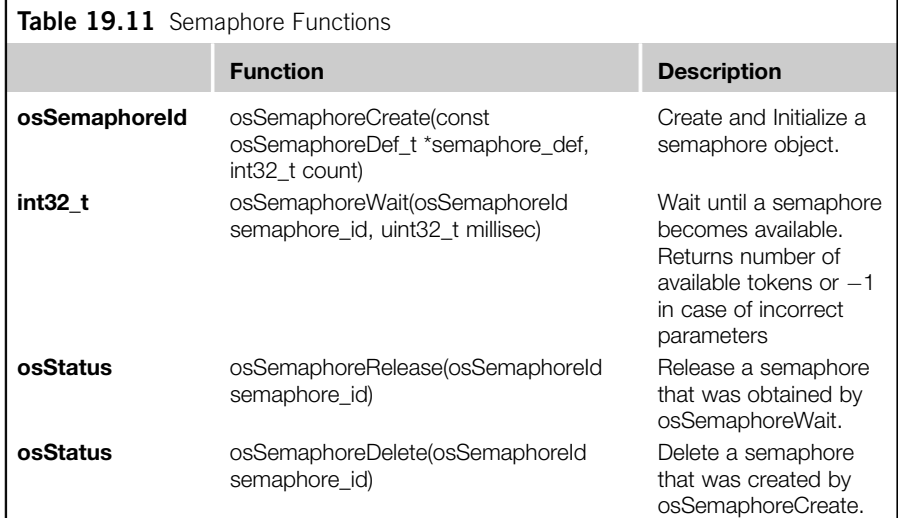

```
/* Semaphore example */
```

```
#include "stm32f4xx.h"
#include <cmsis_os.h>
/* Thread IDs */
osThreadId t_blinky_id1;
osThreadId t_blinky_id2;
osThreadId t_blinky_id3;
osThreadId t_blinky_id4;
/* Declare Semaphore */
osSemaphoreDef(two_LEDs); // Declare a Semaphore for LED control
/* Semaphore IDs */
osSemaphoreId two_LEDs_id; // Declare a Semaphore ID for LED control
/* Function declaration */
void blinky(void const *argument); // Thread
void LedOutputCfg(void); // LED output configuration
// --------------------------------------------------------
// Blinky_1 - toggle LED bit 12
void blinky_1(void const *argument) {
while(1) {
// LED on
  osSemaphoreWait(two_LEDs_id, osWaitForever);
  GPIOD->BSRRL = (1<<12); // Set bit 12
   osDelay(500); // delay 500 msec
```

```
GPIOD->BSRRH = (1<<12); // Clear bit 12
  osSemaphoreRelease(two_LEDs_id);
  // LED off
  osDelay(500); // delay 500 msec
  }
 }
// --------------------------------------------------------
// Blinky_2 - toggle LED bit 13
void blinky_2(void const *argument) {
while(1) {
  // LED on
  osSemaphoreWait(two_LEDs_id, osWaitForever);
  GPIOD->BSRRL = (1<<13); // Set bit 13osDelay(600); // delay 600 msec
  GPIOD->BSRRH = (1<<13); // Clear bit 13
  osSemaphoreRelease(two_LEDs_id);
  // LED off
  osDelay(600); // delay 600 msec
  }
}
// --------------------------------------------------------
// Blinky_3 - toggle LED bit 14
void blinky_3(void const *argument) {
while(1) {
// LED on
  osSemaphoreWait(two_LEDs_id, osWaitForever);
  GPIOD->BSRRL = (1<<14); // Set bit 14
  osDelay(700); // delay 700 msec
  GPIOD->BSRRH = (1<<14); // Clear bit 14
  osSemaphoreRelease(two_LEDs_id);
  // LED off
  osDelay(700); // delay 700 msec
  }
}
// --------------------------------------------------------
// Blinky_4 - toggle LED bit 15
void blinky_4(void const *argument) {
while(1) {
  // LED on
  osSemaphoreWait(two_LEDs_id, osWaitForever);
  GPIOD->BSRRL = (1<<15); // Set bit 15
  osDelay(800); // delay 800 msec
```

```
GPIOD->BSRRH = (1<<15); // Clear bit 15
   osSemaphoreRelease(two_LEDs_id);
   // LED off
   osDelay(800); // delay 800 msec
   }
 }
// --------------------------------------------------------
 // define thread functions
osThreadDef(blinky_1, osPriorityNormal, 1, 0);
osThreadDef(blinky_2, osPriorityNormal, 1, 0);
osThreadDef(blinky_3, osPriorityNormal, 1, 0);
 osThreadDef(blinky_4, osPriorityNormal, 1, 0);
// --------------------------------------------------------
// - toggle LED bit 13
// - Unprivileged Thread
int main(void)
{
  LedOutputCfg(); // Initialize LED output
  // Create Semaphore with 2 tokens
  two_LEDs_id = osSemaphoreCreate(osSemaphore(two_LEDs), 2);
  // Create "blinky" threads
  t_blinky_id1 = osThreadCreate(osThread(blinky_1), NULL);
  t_blinky_id2 = osThreadCreate(osThread(blinky_2), NULL);
  t_blinky_id3 = osThreadCreate(osThread(blinky_3), NULL);
  t_blinky_id4 = osThreadCreate(osThread(blinky_4), NULL);
  // main() itself is another thread
 while(1) {
 osDelay(osWaitForever); // delay
 }
} // end main
```
#### **19.3.6 Message queue**

A message queue can be used to pass a sequence of data from one thread to another in a FIFO-like operation (Figure 19.11). The data can be of integer or pointer type.

Message queue objects are defined using "osMessageQDef(name, queue\_size, type)." When referencing a message queue object using the CMSIS-RTOS API, we need to use the "osMessageQ(name)" macro. Each message queue also has an ID value that is needed by some of the message queue functions, as shown in Table 19.12.

In the following example, a number sequence  $1, 2, 3, \ldots$  is sent from "main()" to another thread called "receiver."

#### **19.3** CMSIS-OS examples **631**

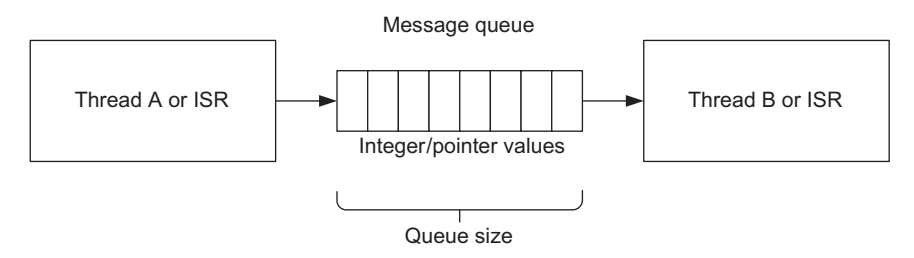

#### **FIGURE 19.11**

Message queue

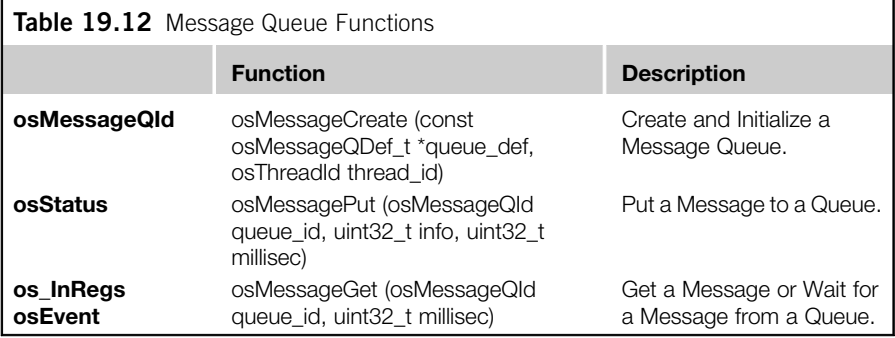

/\* Simple message queue demo \*/

```
#include "stm32f4xx.h"
#include "stdio.h"
#include <cmsis_os.h>
```

```
/* Declare message queue */
osMessageQDef(numseq_q, 4, uint32_t); // Declare a Message queue
osMessageQId numseq_q_id; // Declare a ID for message queue
```
/\* Function declaration \*/ void receiver(void const \*argument); // Thread /\* Thread IDs \*/ osThreadId t\_receiver\_id;

```
// --------------------------------------------------------
// Receiver thread
void receiver(void const *argument) {
while(1) \{osEvent evt = osMessageGet(numseq_q_id, osWaitForever);
```

```
if (evt.status == osEventMessage) { // message received
   printf ("%d\n", evt.value.v); // ".v" indicate message as 32-bit value
   }
 } // end while
}
 // define thread function
osThreadDef(receiver, osPriorityNormal, 1, 0);
// --------------------------------------------------------
int main(void)
{
uint32_t i=0;
 // Create Message queue
 numseq q id = osMessageCreate(osMessageQ(numseq q), NULL);
 // Create "receiver" thread
 t_receiver_id = osThreadCreate(osThread(receiver), NULL);
 // main() itself is a thread that send out message
 while(1) {
  i++;
   osMessagePut(numseq_q_id, i, osWaitForever);
   osDelay(1000); // delay 1000 msec
 }
} // end main
// --------------------------------------------------------
```
An additional example of using a message queue to pass pointers is given in section 19.3.8.

#### **19.3.7 Mail queue**

A mail queue (Figure 19.12) is very similar to a message queue, but the information being transferred consists of memory blocks that need to be allocated before putting data in, and freed after taking data out. Memory blocks can hold more information, for example, a data structure, whereas in a message queue the information transferred can only be a 32-bit value or a pointer.

The mail queue object is defined using "osMailQDef(name, queue\_size,  $type)$ ." When referencing a mail queue using CMSIS-RTOS API, we need to use the " $osMailQ(name)$ " macro. Each mail queue also has an ID value that is needed by some of the mail queue functions, as shown in Table 19.13.

The following example showing how to use a mail queue to pass a block of memory containing a data structure with three elements.

```
/* Mail queue example */
```
#include "stm32f4xx.h"

### **19.3** CMSIS-OS examples **633**

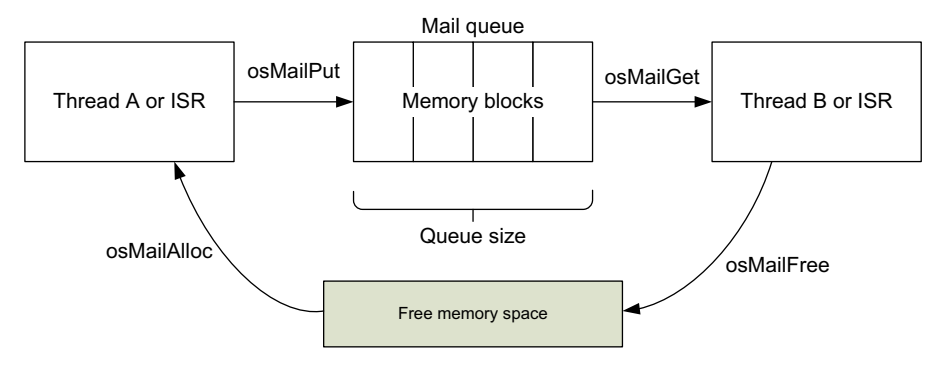

### **FIGURE 19.12**

#### Mail queue

```
#include "stdio.h"
#include <cmsis_os.h>
```

```
typedef struct {
uint32_t length;
uint32_t width;
uint32_t height;
} dimension_t;
```

```
/* Declare message queue */
osMailQDef(dimension_q, 4, dimension_t); // Declare a Mail queue
osMailQId dimension_q_id; // Declare a ID for Mail queue
```
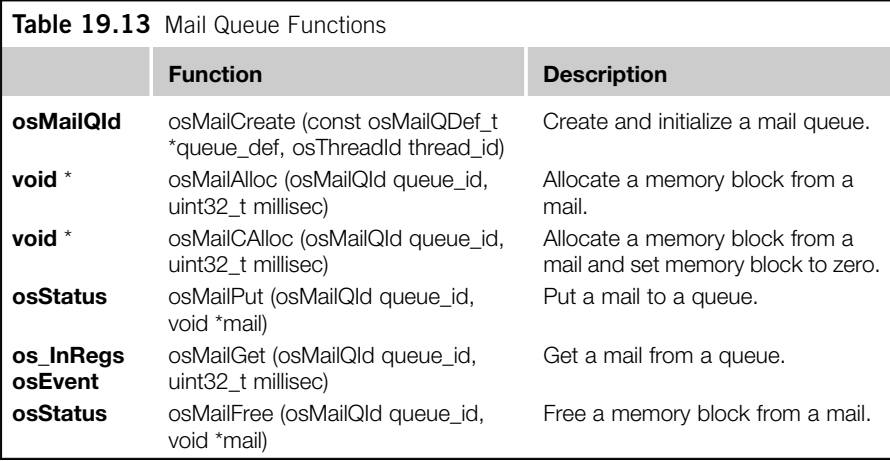

```
/* Function declaration */
void receiver(void const *argument); // Thread
/* Thread IDs */
osThreadId t_receiver_id;
// --------------------------------------------------------
// Receiver thread
void receiver(void const *argument) {
while(1) {
   osEvent evt = osMailGet(dimension_q_id, osWaitForever);
  if (evt.status == osEventMail) { // mail received
  dimension_t *rx_data = (dimension_t *) evt.value.p;
  // ".p" indicate message as pointer
   printf ("Received data: (L) %d, (W), %d, (H) %d\n",
  rx_data->length,rx_data->width,rx_data->height);
  osMailFree(dimension_q_id, rx_data);
  }
 } // end while
}
// define thread function
osThreadDef(receiver, osPriorityNormal, 1, 0);
// --------------------------------------------------------
int main(void)
{
uint32_t i=0;
dimension_t *tx_data;
 // Create Message queue
dimension_q_id = osMailCreate(osMailQ(dimension_q), NULL);
 // Create "receiver" thread
 t_receiver_id = osThreadCreate(osThread(receiver), NULL);
 // main() itself is a thread that send out message
while(1) {
   osDelay(1000); // delay 1000 msec
   i++;
  tx_data = (dimension_t *) osMailAlloc(dimension_q_id, osWaitForever);
  tx_data->length = i; // fake data generation
  tx\_data-\gt{width} = i + 1;
  tx data->height = i + 2;
  osMailPut(dimension_q_id, tx_data);
   }
 } // end main
// --------------------------------------------------------
```
#### **19.3.8 Memory pool management feature**

CMSIS-RTOS has a feature called Memory Pool Management, which you can use to define a memory pool with a certain number of memory blocks and allocate these blocks during run-time.

The memory pool object is defined using "osPoolDef(name, pool\_size, type)." When referencing a memory pool object using CMSIS-RTOS API, we need to use the "osPool(name)" define. Each memory pool also has an ID value that is needed by some of the memory pool functions, as shown in Table 19.14.

For example, we can repeat the data structure passing in the mail queue example using the message queue feature, and use the memory pool feature to manage the data block in the information transfer.

```
/* Example of message queue passing of data structures using memory
pool */
 #include "stm32f4xx.h"
 #include "stdio.h"
 #include <cmsis_os.h>
 typedef struct {
  uint32_t length;
  uint32_t width;
  uint32_t height;
 } dimension_t;
 /* Declare memory pool */
 osPoolDef(mpool, 4, dimension_t);
 osPoolId mpool_id;
```
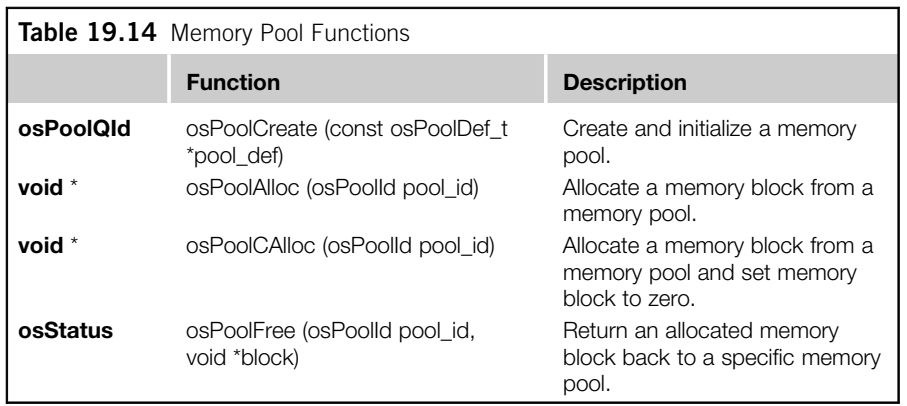

```
/* Declare message queue */
osMessageQDef(dimension_q, 4, dimension_t); // Declare a message
queue
osMessageQId dimension_q_id; // Declare a ID for message queue
 /* Note: Message queue has 4 entries, same as memory pool size */
 /* Function declaration */
 void receiver(void const *argument); // Thread
 osThreadId t_receiver_id;/* Thread IDs */
 // --------------------------------------------------------
 // Receiver thread
 void receiver(void const *argument) {
 while(1) {
    osEvent evt = osMessageGet(dimension_q_id, osWaitForever);
    if (evt.status == osEventMessage) { // message received
    dimension_t *rx_data = (dimension_t *) evt.value.p;
     // ".p" indicate message as pointer
    printf ("Received data: (L) %d, (W), %d, (H) %d\n",
      rx_data->length,rx_data->width,rx_data->height);
    osPoolFree(mpool_id, rx_data);
    }
   } // end while
 }
  // define thread function
 osThreadDef(receiver, osPriorityNormal, 1, 0);
 // --------------------------------------------------------
 int main(void)
 {
 uint32_t i=0;
 dimension_t *tx_data;
  // Create Message queue
  dimension_q_id = osMessageCreate(osMessageQ(dimension_q), NULL);
  // Create Memory pool
  mpool_id = osPoolCreate(osPool(mpool));
  // Create "receiver" thread
  t_receiver_id = osThreadCreate(osThread(receiver), NULL);
  // main() itself is a thread that send out message
  while(1) {
    osDelay(1000); // delay 1000 msec
    i++;
```

```
tx\_data = (dimension_t *) osPoolAlice (mpool_id);tx data->length = i; // fake data generation
  tx\_data-\gt{width} = i + 1;
  tx data->height = i + 2;
  osMessagePut(dimension_q_id, (uint32_t)tx_data, osWaitForever);
  }
} // end main
// --------------------------------------------------------
```
### **19.3.9 Generic wait function and time-out value**

In all the previous examples we have used a generic function called osDelay (Table 19.15).

This is commonly used to put a thread in WAITING state. The input parameter is "millisec" (milli-second).

There is also an osWait function (Table 19.16). However, at the time of writing this function is not supported by the current version of CMSIS-RTOS RTX so cannot be demonstrated here.

In many CMSIS-API functions there is an input parameter called "millisec" to specify the waiting time; for example, osSemaphoreWait, osMessageGet, etc. In the normal value range it defines the time duration that will trigger a time-out, which causes the function to return. This parameter can be set to a constant definition called osWaitForever, which is defined as 0xFFFFFFFF in cmsis\_os.h. When "millisec" is set to osWaitForever, the function will not time out.

When "millisec" is set to 0, the function returns immediately and does not wait. You can use the function return value to determine whether the required operation has succeeded or not.

It is undesirable and disallowed to enter WAITING state in any exception handler. As a result, when using CMSIS-RTOS APIs that have the millisec input parameter, the millisec parameter should be set to 0 so that they return immediately without stopping. Functions that are intended to create delay like osDelay should not be used in any interrupt handler.

#### **19.3.10 Timer feature**

In addition to the wait and delay functions, CMSIS-RTOS also supports Timer objects. A timer object can trigger the execution of a function. (Note: It is not a thread, although it is possible to send an event to a thread from that function.)

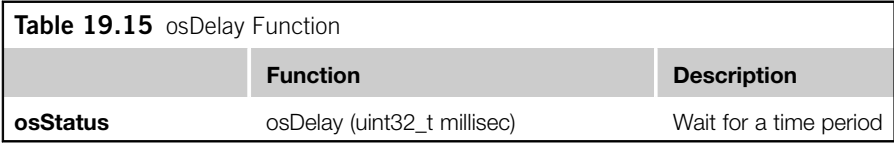

#### **638 CHAPTER 19** Using Embedded Operating Systems

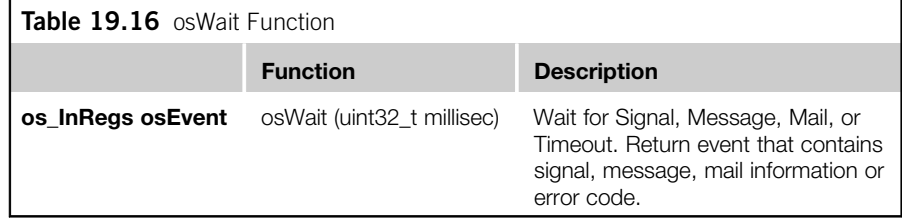

A Timer object can operate in periodic timer mode or one-shot mode. In periodic timer mode, the timer repeats its operation until it is deleted/terminated. In one-shot mode the timer triggers its function only once.

A Timer object is defined using "osTimerDef(name, type, \*argument)." When referencing a timer object using CMSIS-RTOS API, we need to use "osTimer(name)" define. Each timer object also has an ID value that is needed by some of the timer functions, as shown in Table 19.17.

The following example shows simple use of a Timer object in both periodic mode and one-shot mode:

```
/* Example for timer objects. The 4 LEDs switch on 1 by 1 in sequence */
#include "stm32f4xx.h"
#include <cmsis_os.h>
/* Function declaration */
void toggle_led(void const *argument); // Toggle LED
void LedOutputCfg(void); // LED output configuration
/* Declare Semaphore */
osTimerDef(LED_1, toggle_led); // Declare a Timer for LED control
osTimerDef(LED_2, toggle_led); // Declare a Timer for LED control
osTimerDef(LED_3, toggle_led); // Declare a Timer for LED control
osTimerDef(LED_4, toggle_led); // Declare a Timer for LED control
osTimerDef(LED_5, toggle_led); // Declare a Timer for LED control
/* Timer IDs */
osTimerId LED_1_id, LED_2_id, LED_3_id, LED_4_id,LED_5_id ;
// --------------------------------------------------------
// For each round this function get executed 5 times,
// with argument = 1, 2, 3, 4, 5void toggle_led(void const *argument)
{
switch ((int)argument){
 case 1:
  GPIOD->BSRRL = (1<<12); // Set bit 12
  osTimerStart(LED_2_id, 500);
```

```
break;
 case 2:
  GPIOD->BSRRH = (1<<12); // Clear bit 12
  GPIOD->BSRRL = (1<<13); // Set bit 13
  osTimerStart(LED 3 id, 500);
  break;
 case 3:
  GPIOD->BSRRH = (1<<13); // Clear bit 13
  GPIOD->BSRRL = (1<<14); // Set bit 14
  osTimerStart(LED_4_id, 500);
  break;
 case 4:
  GPIOD->BSRRH = (1<<14); // Clear bit 14
  GPIOD->BSRRL = (1<<15); // Set bit 15
  osTimerStart(LED_5_id, 500);
  break;
 default:
  GPIOD->BSRRH = (1<<15); // Clear bit 15
  }
}
// --------------------------------------------------------
int main(void)
{
LedOutputCfg(); // Initialize LED output
// Timers
LED_1_id = osTimerCreate(osTimer(LED_1), osTimerPeriodic, (void *)1);
LED_2_id = osTimerCreate(osTimer(LED_2), osTimerOnce, (void *)2);
LED_3_id = osTimerCreate(osTimer(LED_3), osTimerOnce, (void *)3);
LED_4_id = osTimerCreate(osTimer(LED_4), osTimerOnce, (void *)4);
LED_5_id = osTimerCreate(osTimer(LED_5), osTimerOnce, (void *)5);
osTimerStart(LED_1_id, 3000); // Start first timer
// main() itself is another thread
while(1) {
 osDelay(osWaitForever); // delay
 }
} // end main
```
If you are using CMSIS-RTOS RTX, when using timer objects, you should check that the configuration in RTX\_Conf\_CM.c has the OS\_TIMERS parameter set to 1. You might also need to configure settings for the Timer thread.

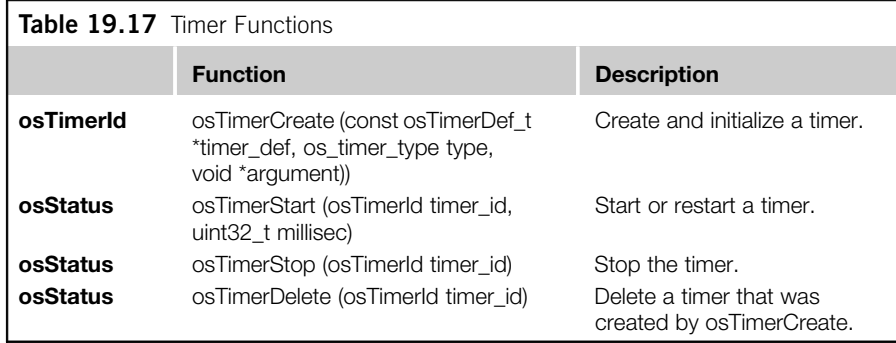

#### **19.3.11 Access privileged devices**

Depending on the setting of CMSIS-RTOS RTX, "main()" can start in unprivileged state. In this case you cannot access any registers in the NVIC or the System Control Space (SCS), or some of the special registers in the processor core.

To enable "main()" and various threads to run in privileged state, you should set the OS\_RUNPRIV parameter in RTX\_Conf\_CM.c to 1. However, there are many applications that require some threads to run in unprivileged state, for example, to enable the system to utilize memory protection features. In this case, it is very likely that you still want to execute some of the procedures in privileged state so that you can set up the NVIC or access other registers in SCS, or special registers in the processor.

In order to solve this problem, the CMSIS-RTOS RTX provides an extendable SVC mechanism. SVC #0 is used by the CMSIS-RTOS RTX, but other SVC services can be used by user-defined functions. The application code can use SVC calls to execute these user-defined functions inside the SVC handler, which executes in privileged state.

A SVC table code needs to be added to the project that carries out the SVC service look-up and defines the name of the user-defined SVC service.

```
SVC table.s: Here we only added one user-defined SVC service, but you
can add more if needed. The name of the user-defined SVC service code
is called __SVC_1.
           AREA SVC_TABLE, CODE, READONLY
```
EXPORT SVC\_Count

SVC\_Cnt EQU (SVC\_End-SVC\_Table)/4 SVC\_Count DCD SVC\_Cnt

; Import user SVC functions here. IMPORT \_\_SVC\_1

#### **19.3** CMSIS-OS examples **641**

```
EXPORT SVC_Table
   SVC_Table
   ; Insert user SVC functions here. SVC 0 used by RTL Kernel.
             DCD SVC_1 ; user SVC function
   SVC_End
       END
  And inside the application code, we define user_defined_svc(void) as SVC#1,
and implement __SVC_1, which is referenced in the SVC table.
   /* Example of using SVC service to initialize a NVIC register */
   #include "stm32f4xx.h"
  #include <cmsis_os.h>
  void __svc(0x01) user_defined_svc(void); // Define SVC #1 as
  user_defined_svc
  /* Thread IDs */
  osThreadId t_blinky; // Declare a thread ID for blink
   /* Function declaration */
  void blinky(void const *argument); // Thread
   void LedOutputCfg(void); // LED output configuration
  // --------------------------------------------------------
  // Blinky
  // - toggle LED bit 12
  // - Unprivileged Thread
  void blinky(void const *argument) {
   while(1) {
     if (GPIOD->IDR & (1<<12)) {
       GPIOD->BSRRH = (1<<12); // Clear bit 12
     } else {
       GPIOD->BSRRL = (1<<12); // Set bit 12
     }
     osDelay(500); // delay 500 msec
    }
    }
   // define blinky_1 as thread function
   osThreadDef(blinky, osPriorityNormal, 1, 0);
   // --------------------------------------------------------
   // User defined SVC service (#1)
```

```
// Note that the name must match the SVC service name defined in
// SVC_Table.s
void __SVC_1(void)
{
 // add your NVIC/SCS initialization code here ...
NVIC EnableIRQ(EXTIO IRQn);
return;
}
// --------------------------------------------------------
// - toggle LED bit 13
// - Unprivileged Thread
int main(void)
{
user defined svc(): // User defined SVC service (H1)LedOutputCfg(); // Initialize LED output
 // Create a task "blinky"
 t_blinky = osThreadCreate(osThread(blinky), NULL);
 // main() itself is another thread
 while(1) {
   if (GPIOD->IDR & (1<<13)) {
     GPIOD->BSRRH = (1<<13); // Clear bit 13
   } else {
     GPIOD->BSRRL = (1<<13); // Set bit 13
   }
   osDelay(1000); // delay 1000 msec
 }
} // end main
```
#### **19.4 OS-aware debugging**

In order to make debugging applications with an RTOS easier, the ITM stimulus port #31 (the last channel) is commonly reserved for OS events in debuggers. This allows the debugger to determine which task is being executed and which events have occurred.

For example, in Keil<sup>™</sup> MDK-ARM the µVision debugger has a RTOS task and System view window and an Event Viewer window. They can be accessed using the pull-down menu in the debugger screen: "Debug  $\rightarrow$  OS support  $\rightarrow$  RTX Tasks and System, Debug  $\rightarrow$  OS support  $\rightarrow$  Event Viewer." To use these functions, the "RTX kernel" option needs to be set in the "Target" tab of the project settings (Figure 19.13).

You also need to have trace support in the debug adaptor (either Serial Wire Viewer or Trace Port interface).

#### **19.5** Troubleshooting **643**

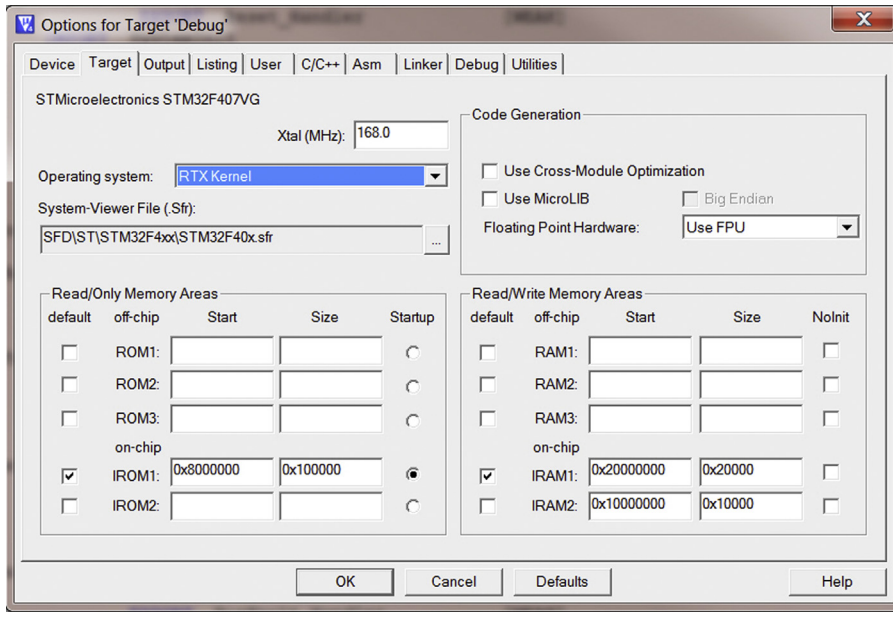

#### **FIGURE 19.13**

RTX Kernel option must be set to use OS-aware debug feature

During debugging, the RTX Tasks and System view provides a number of useful pieces of information about the current status of the OS kernel as well as some of the configuration details, as shown in Figure 19.14.

The Event viewer provides a time chart of which thread is currentlty executing, as shown in Figure 19.15.

### **19.5 Troubleshooting**

Chapter 12 and Appendix I cover most of the common issues and troubleshooting techniques. Here are a few more areas that are more specific to embedded OS applications. If an application does not work properly, remember to check the items covered in the following sections.

#### **19.5.1 Stack size and stack alignment**

In a number of toolchains you can generate reports to see how much stack each thread requires. You should check this against the stack size setting of your project. This includes the stack size setting in startup code (e.g., Keil $^{\mathbb{M}}$  MDK) or linker configuration (e.g., IAR), the default stack size for main and thread, and stack size options in osThreadDef definitions.

### **644 CHAPTER 19** Using Embedded Operating Systems

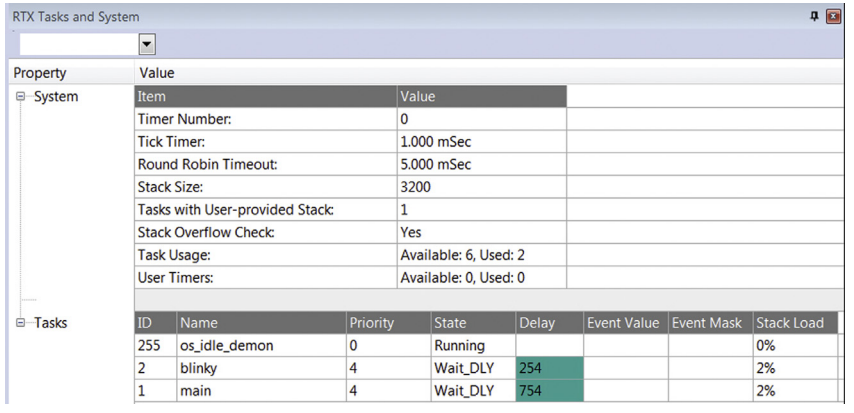

#### **FIGURE 19.14**

RTX Tasks and System view

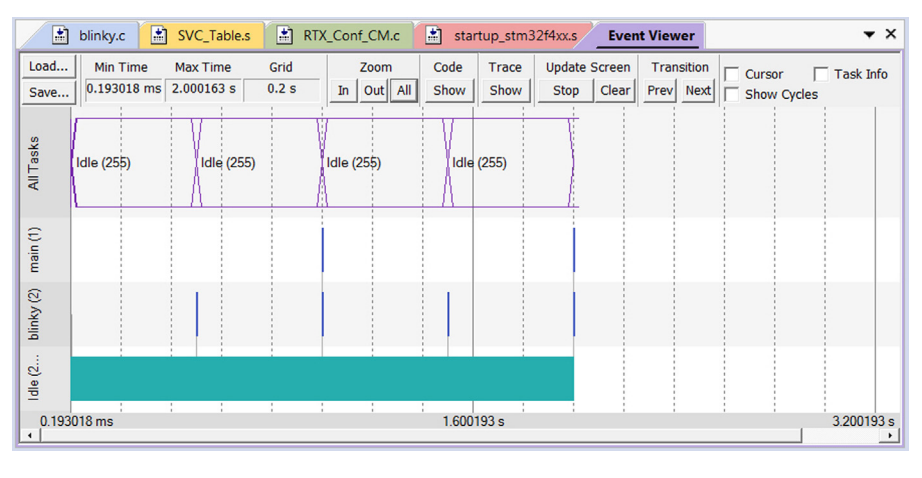

#### **FIGURE 19.15**

Event viewer window

In addition, the stack size should be a multiple of 8. You might also need to check the linker report or memory map report to make sure that the stack areas are aligned to double-word boundaries.

### **19.5.2 Privileged level**

If your embedded OS runs threads (or some of them) in unprivileged state, then these threads cannot access SCS areas such as NVIC registers. This can also affect access to the ITM because ITM stimulus ports can be configured to be privileged access only. Please refer to section 19.3.11 on how to extend SVC services in CMSIS-RTOS RTX.

#### **19.5.3 Miscellaneous**

When using CMSIS-RTOS features, remember to create the objects before using them (e.g., using the osXxxxCreate functions). The program code can compile without any issue when some of the create functions are accidentally omitted, but the results can be unpredictable.

When developing the examples ocasionally we have found that the RTX Tasks and System view and Event Viewer in µVision debugger stopped working. Simply unplugging the board and powering it again seems to fix the problem.